## **Parametrização da Substituição Tributária Simplificada por CNAE.**

A parametrização da rotina de cálculo da Subst. Simplificada por CNAE, consiste em três cadastros: Cadastro de Cliente, Cadastro de Subst. Simplificada por CNAE e Cadastro de Classificação Fiscal.

Abaixo Telas e Instruções para configuração.

## 1. Cadastro de Cliente

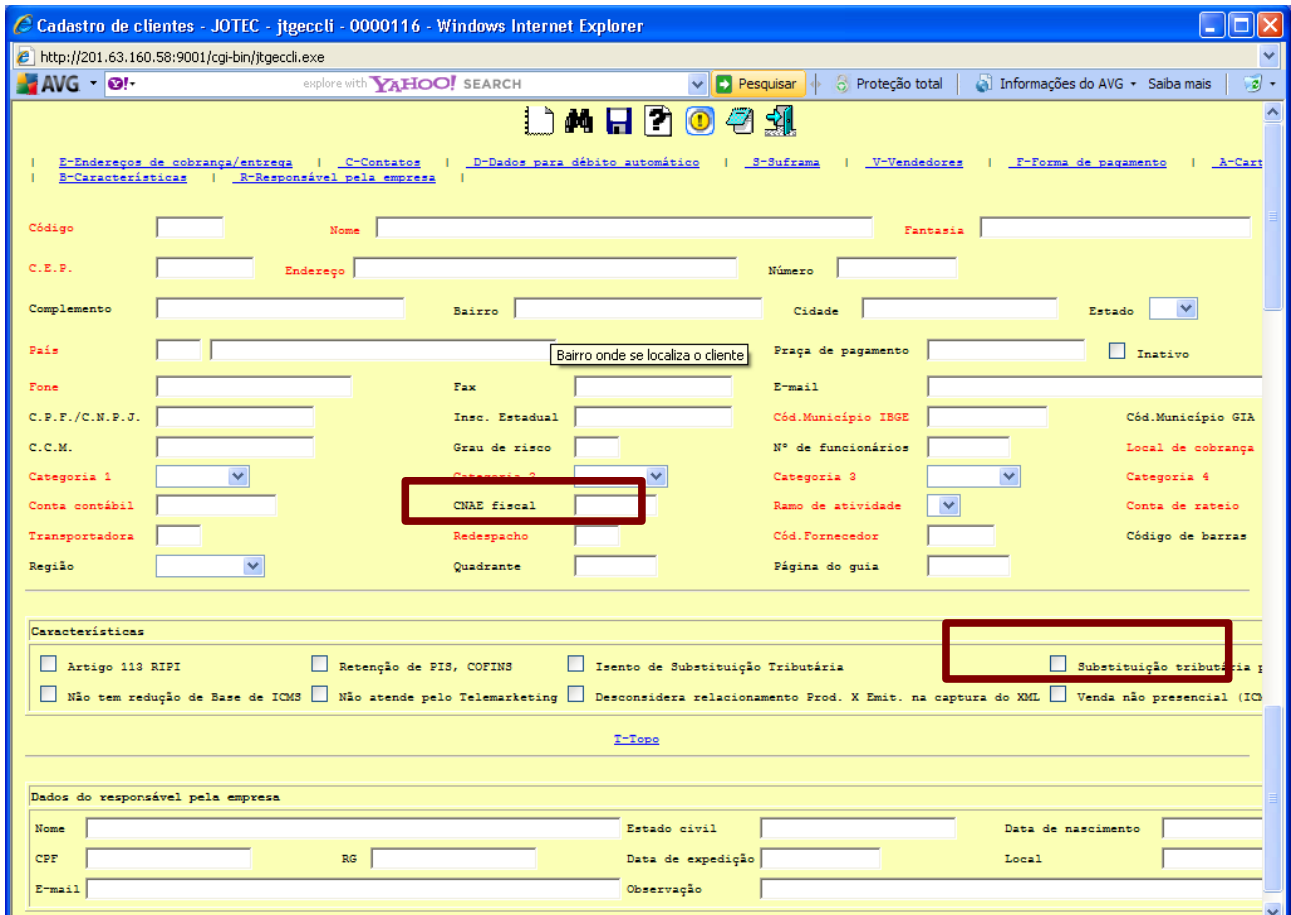

Acessar o Cadastro de Cliente, preencher os campos "CNAE Fiscal" e "Substituição Tributária por CNAE".

## 2. Tela Substituição por CNAE

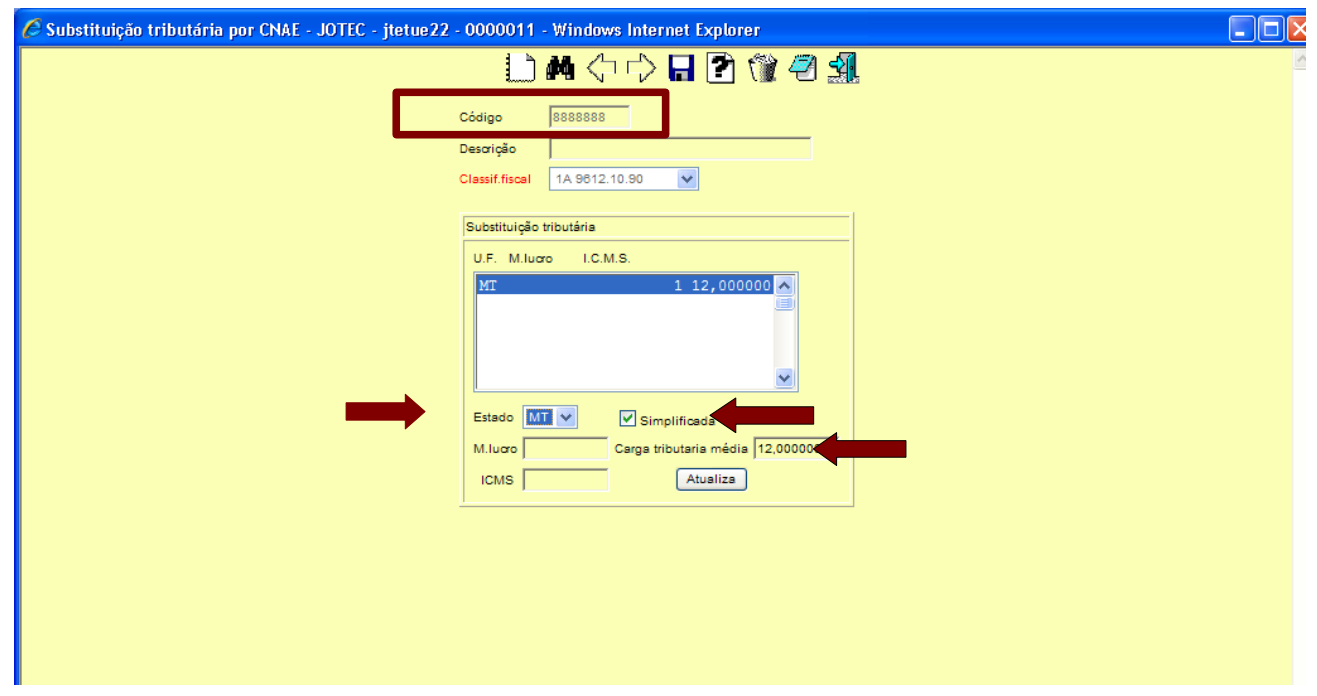

Acessar módulo Estoque, aquivo Substituição por CNAE.

Preencher os campos:

-Código; Preencher o número do CNAE.

-Descrição; Preencher a descrição resumida do CNAE.

-Simplificada; Selecionar.

-Carga Tributária Média; Campo numérico com formatação 99,999999, preencher com valor da carga tributária.

-Estado; Informar a UF para cálculo da Subst. Simplificada.

-M.Lucro; não será considerado no cálculo da Subst. Simplificada.

-ICMS; não será considerado no cálculo da Subst. Simplificada.

## 3. Cadastro de Classificação Fiscal

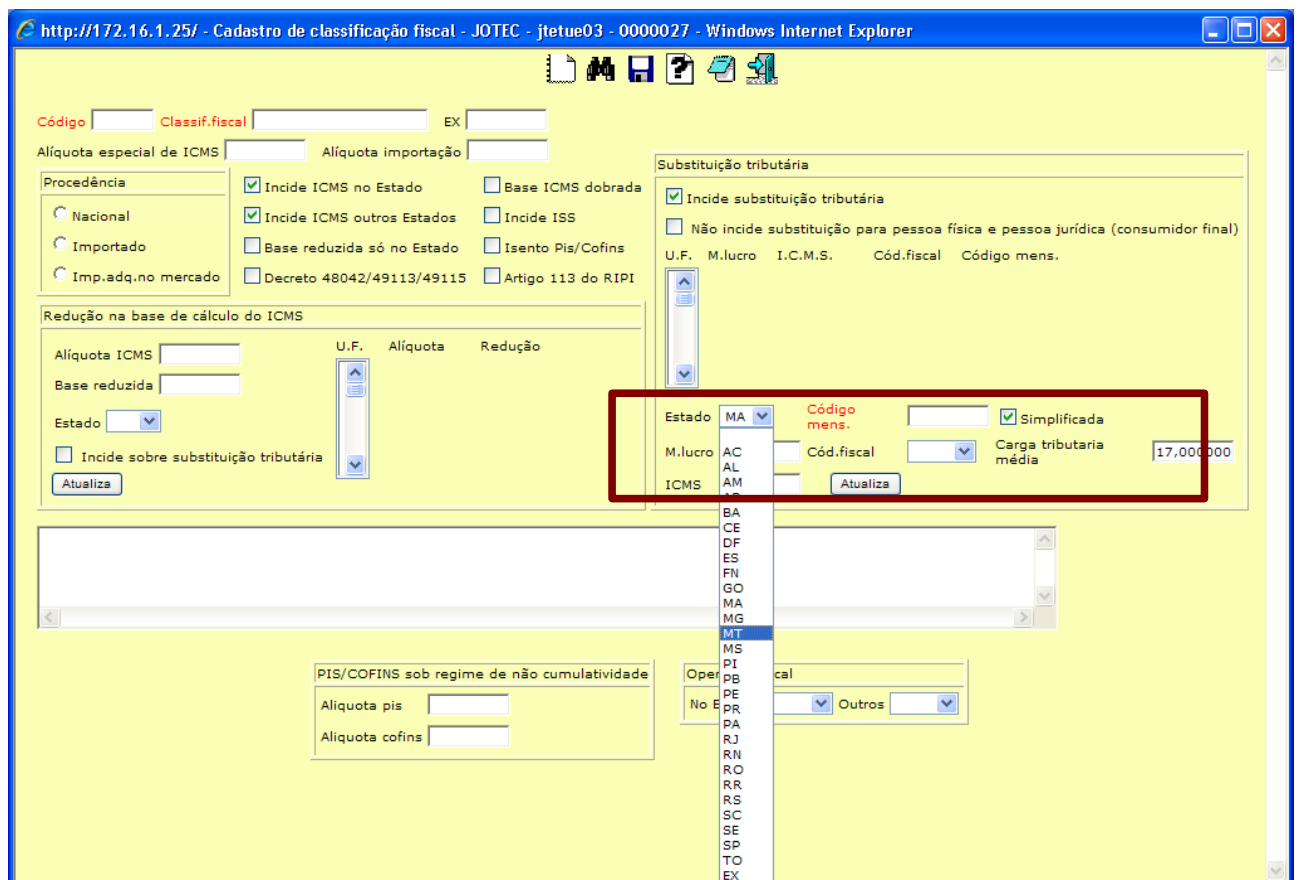

Acessar o módulo Estoque, arquivo Cadastro de Classificação Fiscal.

Preencher os campos:

-Estado; Informar a UF para cálculo da Subst. Simplificada.

-Simplificada; Selecionar.

-Carga Tributária Média; Campo numérico com formatação 99,999999, preencher com valor da carga tributária de "17,00000".

-M.Lucro; não será considerado no cálculo da Subst. Simplificada.

-ICMS; não será considerado no cálculo da Subst. Simplificada.